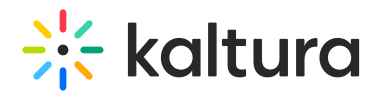

## Previewing and Interactive Video Project Iteration

Last Modified on 12/11/2019 4:42 pm IST

When creating or editing a Kaltura Interactive Video project you may want to view the current status of your project structure and see how you set up your media for your viewers. Click-through mode, allows you to easily preview and iterate your project from within the node editor rather than having to build and exit the project to view it in its current state.

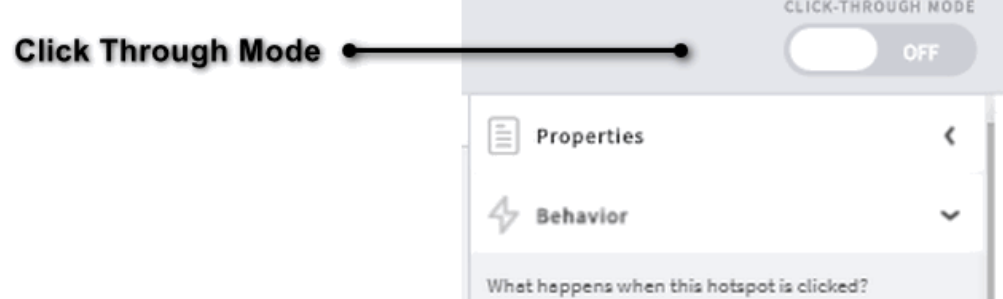

The Click Through Mode toggle is located in the upper right of the node editor. When set to on, you can watch the project in its current state from the current node. All editing options will be unavailable while in Click-Through mode. You can turn Click-Through Mode off at any time, at which point the editing options will become available on the current node.